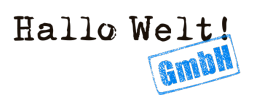

# Technik/Installationsanleitungen/Installation BS unter<br>Ubuntu22.04

#### Diese Anleitung gilt für Debian Buster

# Inhaltsverzeichnis

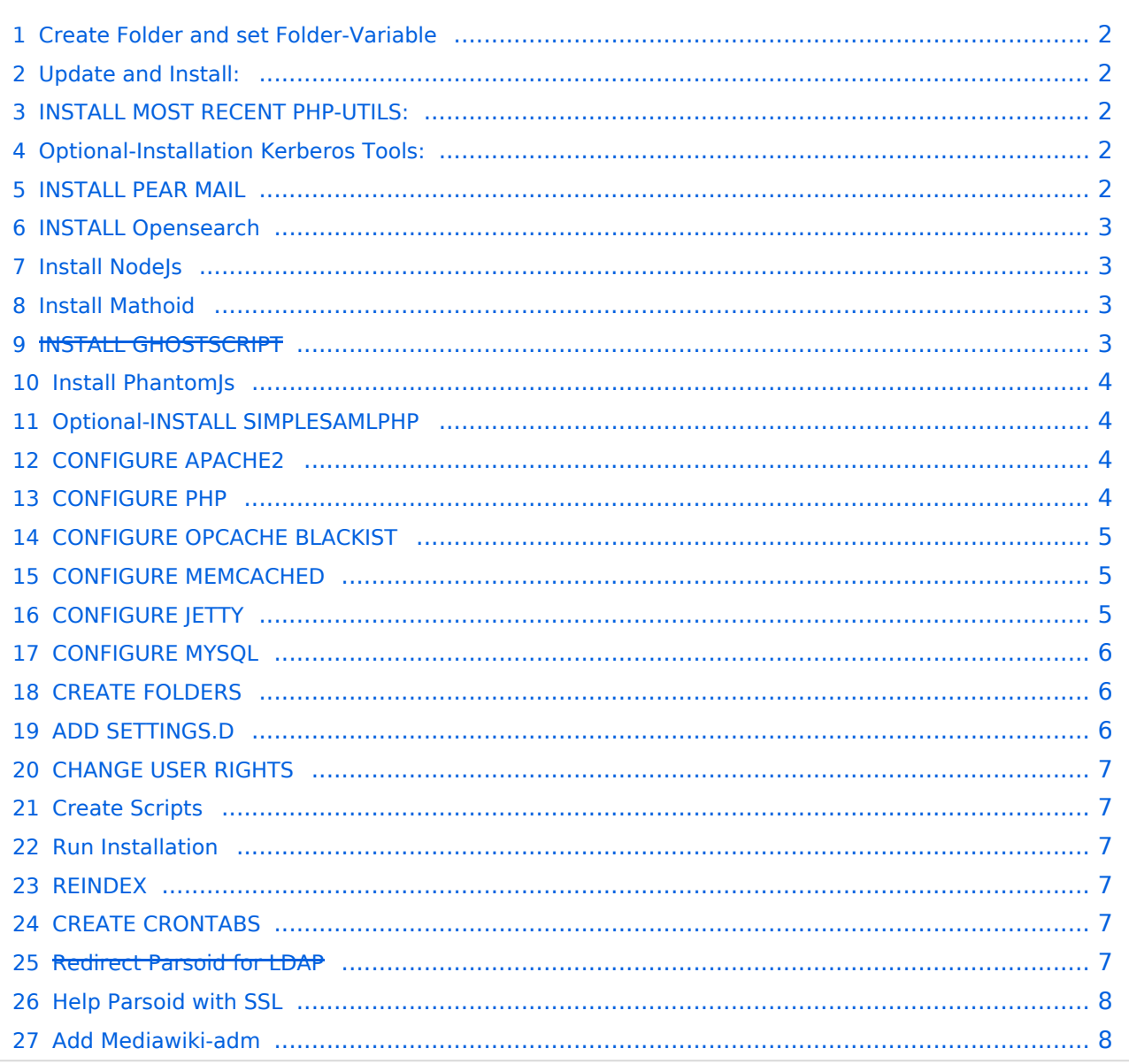

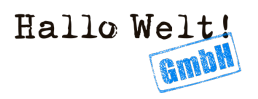

# <span id="page-1-0"></span>**Create Folder and set Folder-Variable**

mkdir -p /path/to/your/wiki

BS DATA DIR=/path/to/your/wiki

Copy Codebase to \$BS DATA DIR

#### <span id="page-1-1"></span>**Update and Install:**

apt-get update && apt-get -y upgrade && apt-get -y dist-upgrade && apt-get clean

apt-get -y install apache2 apt-transport-https apt-utils bzip2 composer cron curl dvipng g++ gcc git-core gnupg gnupg1 gnupg2 imagemagick jetty9 make mariadb-client mariadb-server memcached ocaml-nox make mariadb-client mariadbserver memcached ocaml-nox php-pear poppler-utils python3 screen sudo unzip vim wget librsvg2-bin

#### <span id="page-1-2"></span>**INSTALL MOST RECENT PHP-UTILS:**

RECENT=8.1 #Change Value so it fits/suits for your System

apt-get -y install php php-cli php-common php-curl php-gd php-intl php-ldap php-mbstring php-mysql php8.1-opcache php-sqlite3 php-xml php8.1-zip php-fpm

**DONT USE THIS ATM:** 

apt-get -y install php\$RECENT php\$RECENT-cli php\$RECENT-common php\$RECENT-<br>curl php\$RECENT-gd php\$RECENT-intl php\$RECENT-ldap php\$RECENT-mbstring php\$RECENT-mysql\_php\$RECENT-opcache\_php\$RECENT-sqlite\_php\$RECENT-xml php\$RECENT-zip php\$RECENT-fpm

# <span id="page-1-3"></span>**Optional-Installation Kerberos Tools:**

```
apt-get -y install krb5-config krb5-locales krb5-user libapache2-mod-auth-
gssapi
```
See also: Technik/Kerberos

#### <span id="page-1-4"></span>**INSTALL PEAR MAIL**

pear channel-update pear.php.net; pear install --alldeps mail net smtp

#### <span id="page-2-0"></span>INSTALL Opensearch

```
sudo apt-get update && sudo apt-get -y install lsb-release ca-certificates 
curl gnupg2
curl -o- https://artifacts.opensearch.org/publickeys/opensearch.pgp | sudo 
gpg --dearmor --batch --yes -o /usr/share/keyrings/opensearch-keyring
echo "deb [signed-by=/usr/share/keyrings/opensearch-keyring] 
https://artifacts.opensearch.org/releases/bundle/opensearch/2.x/apt stable 
main" | sudo tee /etc/apt/sources.list.d/opensearch-2.x.list
sudo apt-get update
env OPENSEARCH_INITIAL_ADMIN_PASSWORD=HalloWelt11 apt install opensearch
systemctl enable opensearch
/usr/share/opensearch/bin/opensearch-plugin install ingest-attachment
apt-mark hold opensearch
mv /etc/opensearch/opensearch.yml /etc/opensearch/opensearch.bak 
vim /etc/opensearch/opensearch.yml
```
opensearch.yml:

```
path.data: /var/lib/opensearch
path.logs: /var/log/opensearch
network.host: 127.0.0.1
discovery.type: single-node
plugins.security.disabled: true
plugins.security.ssl.http.enabled: false
```
set Variable in a settings.d-File:

```
$GLOBALS['bsgESBackendTransport'] = "http";
```
systemctl restart opensearch

#### <span id="page-2-1"></span>Install NodeJs

```
curl -sL https://deb.nodesource.com/setup_18.x -o /tmp/setup_nodejs
sed -i 's/apt-key add/APT KEY DONT WARN ON DANGEROUS USAGE=1 apt-key add/g'
/tmp/setup_nodejs
bash /tmp/setup_nodejs
rm /tmp/setup_nodejs
apt-get update
apt-get -y install nodejs
apt-get clean
```
#### <span id="page-2-2"></span>Install Mathoid

```
cd /opt
wget https://buildservice.bluespice.com/webservices/mathoid.zip
unzip mathoid.zip
```
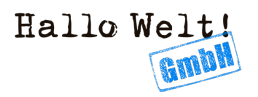

#### <span id="page-3-0"></span>INSTALL GHOSTSCRIPT

#### DONT DO THAT. JUST FOR DoCUMENTATION

cd /tmp wget --no-check-certificate https://buildservice.bluespice.com/fspinar /ghostscript-9.56.1-linux-x86\_64.tgz tar xzf ghostscript-9.56.1-linux-x86\_64.tgz cp /tmp/ghostscript-9.56.1-linux-x86\_64/gs-9561-linux-x86\_64 /usr/local/bin/gs chmod +x /usr/local/bin/gs

#### <span id="page-3-1"></span>Install PhantomJs

cd /tmp

wget --no-check-certificate https://buildservice.bluespice.com/fspinar /phantomjs-2.1.1-linux-x86\_64.tar.bz2 tar xjf phantomjs-2.1.1-linux-x86\_64.tar.bz2 mv /tmp/phantomjs-2.1.1-linux-x86\_64/bin/phantomjs /usr/local/bin chmod +x /usr/local/bin/phantomjs

# <span id="page-3-2"></span>Optional-INSTALL SIMPLESAMLPHP

cd /tmp wget --no-check-certificate -O simplesamlphp.tar.gz https://simplesamlphp.org /download?latest tar xzf simplesamlphp.tar.gz rm -f /tmp/simplesamlphp.tar.gz mv /tmp/simplesamlphp\* /opt/simplesamlphp sed -i "s/'default-sp' => \[/'default-sp' => \[ 'NameIDPolicy' => false,/g" /opt/simplesamlphp/config/authsources.php rm -rf /opt/simplesamlphp/config/config.php /opt/simplesamlphp/metadata chown -R www-data.www-data /opt/simplesamlphp/www

# <span id="page-3-3"></span>CONFIGURE APACHE2

rm /etc/apache2/sites-available/\* rm /etc/apache2/sites-enabled/\* mkdir /etc/apache2/ssl a2enmod rewrite a2enmod ssl

For example configuration se[e Technik/Apache-Konfiguration](https://wiki.hallowelt.com/wiki/Technik/Apache-Konfiguration) [Technik/HTTP2](https://wiki.hallowelt.com/wiki/Technik/HTTP2)

```
a2ensite YOURCONFIGFILE
a2enmod rewrite
a2enmod proxy_fcgi setenvif http2
a2enconf php$RECENT-fpm
a2dismod php$RECENT
a2dismod mpm_prefork
a2enmod mpm_event
systemctl restart apache2.service
```
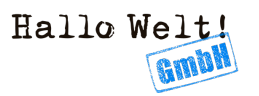

# <span id="page-4-0"></span>CONFIGURE PHP

sed -i 's/^max execution time.\*\$/max execution time =  $600/g'$  /etc/php/\$RECENT/ fpm/php.ini sed -i 's/^post\_max\_size.\*\$/post\_max\_size = 128M/g' /etc/php/\$RECENT/fpm/php. ini sed -i 's/^upload max filesize.\*\$/upload max filesize = 128M/g' /etc/php/\$RECE NT/fpm/php.ini sed -i 's/^;date.timezone.\*\$/date.timezone = Europe\/Berlin/g' /etc/php/\$RECENT /fpm/php.ini sed -i 's/^memory\_limit.\*\$/memory\_limit = 512M/g' /etc/php/\$RECENT/fpm/php.ini sed -i 's/^;opcache.enable=.\*\$/opcache.enable=On/g' /etc/php/\$RECENT/fpm/php. ini sed -i 's/^;opcache.enable\_cli=.\*\$/opcache.enable\_cli=0/g' /etc/php/\$RECENT/fp m/php.ini sed -i 's/^;opcache.memory\_consumption.\*\$/opcache.memory\_consumption=512/g' /etc/php/\$RECENT/fpm/php.ini sed -i 's/^;opcache.max accelerated files.\*\$/opcache. max accelerated files=1000000/g' /etc/php/\$RECENT/fpm/php.ini sed<sup>-</sup>i 's/^;opcache.validate timestamps.\*\$/opcache.validate timestamps=1/g' /etc/php/\$RECENT/fpm/php.ini sed -i 's/^;opcache.revalidate\_freq.\*\$/opcache.revalidate\_freq=2/g' /etc/php/\$ RECENT/fpm/php.ini sed -i 's/^;opcache.optimization\_level.\*\$/opcache. optimization\_level=0x7FFF9FFF/g' /etc/php/\$RECENT/fpm/php.ini sed -i 's/^;opcache.blacklist\_filename.\*\$/opcache.blacklist\_filename=\/etc\ /php\/opcache.blacklist/g' /etc/php/\$RECENT/fpm/php.ini sed -i 's/^zlib.output\_compression.\*\$/zlib.output\_compression=On/g' /etc/php/\$ RECENT/fpm/php.ini sed -i 's/^;zlib.output\_compression\_level.\*\$/zlib.output\_compression\_level=9 /g' /etc/php/\$RECENT/fpm/php.ini

# <span id="page-4-1"></span>CONFIGURE OPCACHE BLACKIST

echo "\${BS\_DATA\_DIR}/w/extensions/BlueSpiceFoundation/config/\*" > /etc/php  $\sqrt{$ opcache.blacklist

# <span id="page-4-2"></span>CONFIGURE MEMCACHED

```
sed -i 's/-m 64/-m 512/g' /etc/memcached.conf
```
# <span id="page-4-3"></span>CONFIGURE JETTY

```
echo "JAVA_OPTIONS=\"-Xms512m -Xmx1024m -Djetty.host=127.0.0.1\"" >> /etc
/default/jetty9
```

```
wget https://buildservice.bluespice.com/fspinar/BShtml2PDF.war .
cp BShtml2PDF.war /var/lib/jetty9/webapps/
```
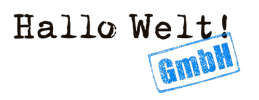

# <span id="page-5-0"></span>CONFIGURE MYSQL

mysql -u root -p

GRANT ALL ON \*.\* to 'bluespice'@'127.0.0.1' identified by 'password'; FLUSH PRIVILEGES; QUIT;

# <span id="page-5-1"></span>CREATE FOLDERS

mkdir \${BS\_DATA\_DIR}/w/extensions/BlueSpiceFoundation/config; mkdir \${BS\_DATA\_DIR}/w/extensions/BlueSpiceFoundation/data;

# <span id="page-5-2"></span>ADD SETTINGS.D

Attention! some of these depend on the Customers System and Wishes. Please get sure you know what you do.

```
cd $BS_DATA_DIR/settings.d
#000-ArticlePath
wget https://raw.githubusercontent.com/hallowelt/bluespice-tools/master
/default-configs/settings.d/000-ArticlePath.php
#000-DisableLdapSSLCertificateCheck
wget https://raw.githubusercontent.com/hallowelt/bluespice-tools/master
/default-configs/settings.d/000-DisableLdapSSLCertificateCheck.php
#005-DisablePasswordChange
wget https://raw.githubusercontent.com/hallowelt/bluespice-tools/master
/default-configs/settings.d/005-DisablePasswordChange.php
#005-Inkscape
wget https://raw.githubusercontent.com/hallowelt/bluespice-tools/master
/default-configs/settings.d/005-Inkscape.php
#005-Memcached
wget https://raw.githubusercontent.com/hallowelt/bluespice-tools/master
/default-configs/settings.d/005-Memcached.php
#005-PDFHandler
wget https://raw.githubusercontent.com/hallowelt/bluespice-tools/master
/default-configs/settings.d/005-PdfHandler.php
##005-Inkscape.php
<?php
# Old "version". Changed with Inkscape >= 1.x
#$wgSVGConverters = array( 'inkscape' => '"/usr/bin/inkscape" -z -w $width -f 
$input -e $output' );
#$wgSVGConverters = [ 'inkscape' => '"E:\bluespice\bin\inkscape-1.1
```

```
\bin\inkscape.exe" --export-filename $output -w $width $input' ];
#$wgSVGConverter = 'inkscape';
$wgSVGConverters = [ 'rsvg' => '$path/rsvg-convert -w $width -h $height -o 
$output $input'];
$wgSVGConverter = 'rsvg';
$wgMaxShellMemory = 4096000;
$wgSVGMaxSize = 2048;
```
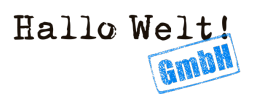

```
##060-BlueSpiceArticlePreviewCapture.php 
<?php
wfLoadExtension( 'BlueSpiceArticlePreviewCapture' );
$GLOBALS['bsgArticlePreviewCapturePhantomJSEscapeShellCommand'] = false;
$GLOBALS['bsgArticlePreviewCapturePhantomJSExecutable'] = "OPENSSL_CONF=/etc
/ssl/ /usr/local/bin/phantomjs";
$GLOBALS['bsgArticlePreviewCapturePhantomJSBackend'] = "native-shell-exec";
```
# <span id="page-6-0"></span>CHANGE USER RIGHTS

```
find $BS_DATA_DIR -exec chown -R www-data:root {} \;
find $BS\_DATA\_DIR -type d -exec chmod -R 755 {}find $BS<sup>-DATA</sub>-DIR -type f -exec chmod -R 644 \{} \;</sup>
```
#### <span id="page-6-1"></span>Create Scripts

setWikiPerm (be aware of the User): [Technik/Scripte/setWikiPerm](https://wiki.hallowelt.com/wiki/Technik/Scripte/setWikiPerm)

Backup : [Technik/Scripte/Backup whole Wiki](https://wiki.hallowelt.com/wiki/Technik/Scripte/Backup_whole_Wiki)

#### <span id="page-6-2"></span>Run Installation

Install

```
 php maintenance/install.php --dbserver=127.0.0.1 --dbuser=bluespice --
dbname=bluespice --dbpass="password" --scriptpath="/w" --pass="HalloWelt11" --
lang="de" --server="http://WIKIURL" WIKINAME WikiSysop
```
Run Update:

php \$BS\_DATA\_DIR/maintenance/update.php --quick

#### <span id="page-6-3"></span>REINDEX

```
php $BS_DATA_DIR/extensions/BlueSpiceExtendedSearch/maintenance/initBackends.
php -quick
php $BS_DATA_DIR/extensions/BlueSpiceExtendedSearch/maintenance/rebuildIndex.
php --quick
php $BS_DATA_DIR/maintenance/runJobs.php
```
# <span id="page-6-4"></span>CREATE CRONTABS

See : [Technik/Installationsanleitungen/Crontabs](https://wiki.hallowelt.com/wiki/Technik/Installationsanleitungen/Crontabs#Linux)

#### <span id="page-6-5"></span>Redirect Parsoid for LDAP

020-VisualEditor.local.php

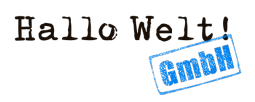

```
$path = $GLOBALS['wgScriptPath'];
if ( isset( $_GET['sfr'] ) ) {
\texttt{\$path = $\_GET['sfr']$};}
wfLoadExtension( 'Parsoid', "$IP/vendor/wikimedia/parsoid/extension.json" );
$wgVirtualRestConfig['modules']['parsoid'] = array(
 'url' => $wgServer. '/' . $path . '/rest.php/',
 'forwardCookies' => true
);
```
# <span id="page-7-0"></span>Help Parsoid with SSL

On Debian and Ubuntu you have to copy the certificate.pem to /usr/local/share/ca-certificates /certificate.crt and then run dpkg-reconfigure ca-certificates

# <span id="page-7-1"></span>Add Mediawiki-adm

```
cd /usr/local/bin
https://github.com/hallowelt/misc-mediawiki-adm/releases/latest/download
/mediawiki-adm
chmod +x *
```